# fd\_filter & fd\_extract

NeTraMet flow data file utility programs

Version 4.2

# Nevil Brownlee

Information Technology Systems & Services
The University of Auckland
Auckland, New Zealand
September 1998

### 1. Introduction

fd\_extract and fd\_filter are programs for processing flow data files. They are intended first as utilities which perform basic utility functions on these files, and second as examples of code for working with them.

### 1.1. Overview

**fd\_filter** reads a flow data file and processes it as requested by a format file so as to produce a new flow data file. Possible processing operations are:

- Compute flow rates, i.e. compute differences between samples for To/From Octet and PDU rates.
- Change the file format, e.g. rearrange the order of attributes in the flow data records.
- Filter out flows, i.e. select only those of interest. Identify these with a new 'tag' attribute.
- Filter out NeTraMet statistics records.

Any combination of these operations can be carried out by a single run of fd\_filter.

**fd\_extract** reads a flow data file and produces from it a file which is a column list of a matrix. The matrix has one row for each sample in the flow data, and one column for each specified set of flows. Such a file can be used as input to other utility programs, for example it can be plotted using gnuplot.

Version 3.1 added the ability to process the first sample from a 'trailer' file. This is most useful where the NeMaC 'flag file' has been used to close off a flow data file - e.g. at the end of a day - and start a new one. In such a case the first sample in the new file should also be the last sample in the old one. The 'trailer' option reads the header and format records of trailer file, checks that they match those of the input file, then reads the first sample of the trailer file as though it were concatenated with the input file.

Both programs are Unix filter programs, i.e. they read from an input file (usually standard input) and write to standard output. Instructions describing the processing operations are read from a format file.

### 1.2. Format Files

The syntax for format files is given below in the form of railway diagrams, and detailed examples are given in the following sections.

Each *statement* in a rule file starts at the beginning of a line and ends with a semicolon. A cross-hatch character marks the end of a line; all characters following a cross-hatch on a line are ignored by the scanner.

The scanner looks for keywords, numbers and addresses. Keywords are shown in the railway diagrams in upper case, but case is ignored by the scanner. Keywords, including attribute names, must be given in full – abbreviations are not allowed.

### 2. fd\_filter

### 2.1. fd filter Format File

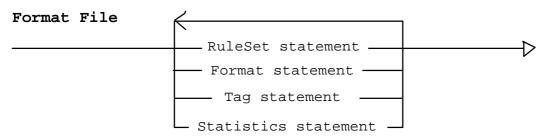

A filter format file contains one or more of four possible elements, which may appear in any order in the file. The format file *must* contain one format statement, the other statements are optional. The case of characters is not significant within rule files.

### 2.1.1. RuleSet Statement

### RuleSet statement

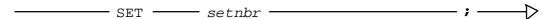

The RuleSet statement specifies the rule set from which flows are to be drawn. The default is not to filter out any rule sets, i.e. to copy all flows.

In versions 2 and 3 the rule set number in flow data records was taken directly from the SET statement in the rule file.

From Version 4.1, it identifies the rule set's index in the meters table of rule sets, and is chosen randomly by NeMaC. Version 4.1 flow data files include #Ruleset records which can be used by Analysis Applications to map the file's rule set numbers back to their original SET statement numbers. This is not yet implemented in fd\_filter; experience has shown that it is sledom useful to filter on rule set number.

### 2.1.2. Format Statement

#### Format statement

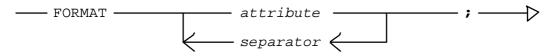

The Format statement specifies the format of rule data lines in the file written by fd\_filter.

It starts with the FORMAT keyword, which is followed by a list of flow attributes in the order they are to appear in the Flow Data file. The attributes include all of the flow attributes described in the NeTraMet manual, and also the following:

ToOctetRate
Number of octets sent since previous collection

Number of octets received since previous collection

Number of PDUs sent since previous collection

Number of PDUs received since previous collection

Number of PDUs received since previous collection

TagNbr

Tag number for this flow (see 'Tag Statement' below)

### 2.1.3. Tag Statement

### Tag statement

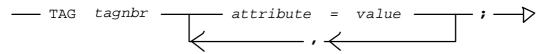

A tag statement identifies a flow as having a particular set of attribute values, and provides the tag as a convenient way to refer to those flows. For example we might use tag 2 to mean 'all flows with source address 130.216.3.1.' Note that there may be many flows which meet such a criterion. Using the tag in this way is much more convenient than using the {rule set number, flow number, start time} triple which the meter uses to uniquely define each flow, and which the user has no control over.

A tag statement starts with the keyword TAG, followed by a list of attribute values. The attributes allowed here are only those which are known to the meter, i.e. those documented in the NeTraMet manual. Attribute values are separated by commas, and the list is terminated by a semicolon.

If the format file contains no tag statements, all flows are copied to the output file.

### 2.1.4. Statistics Statement

### Statistics statement

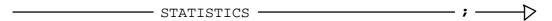

The Statistics statement tells fd\_filter to copy meter performance statistics from the input flow data file.

### 2.2. Using fd\_filter

To run fd\_filter, give the following command:

This is the full version of the command, requesting fd\_filter to read an input flow file followed by the first sample from a trailer flow file, process these as specified by a format file and write a new output flow file. If the input file isn't given fd\_filter will read from standard input. fd\_filter always writes to standard output, so the above command uses Unix output redirection to write to a disk file instead.

There are two options:

- -q supresses all 'commentary' output (which may be useful for daily jobs)
- -f prints the format lines from the data and format files

If no trailer file is specified fd\_filter will stop at the end of the input flow data file, so information about flows created after the last sample may be lost. For example, if you were collecting 15-minute samples for Thursday and the last sample of the day were taken at 2345, Friday's file would start at 0000. Friday's first sample would contain data from all flows in the meter, including those which started after 2345 on Thursday. To filter out the set of flows active in the last quarter hour of Thursday, we must compare Thursday's last sample with Friday's first one. We would do this by executing fd\_filter as follows:

fd\_filter format\_daily Thursday\_flows Friday\_flows > Thursday\_traffic

# 2.3. A sample filter format file

Here is an example format file for fd\_filter:

```
Format
    TagNbr SourcePeerType "\t"
    ToPduRate FromPduRate "\t" ToOctetRate FromOctetRate;
Tag 1
    SourcePeerType=IP;
Tag 2
    SourcePeerType=Novell;
Tag 3
    SourcePeerType=DECnet;
Tag 4
    SourcePeerType=EtherTalk;
Tag 5
    SourcePeerType=CLNS;
Tag 6
    SourcePeerType=Other;
```

This format file was written to read flow data files produced using the meter's default rule set, and produce an output file with Octet and PDU rates and tags for each of the network PeerTypes.

# 3. fd\_extract

### 3.1. fd extract Format File

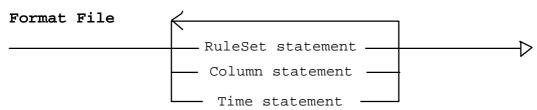

A filter format file contains one or more of three possible elements, which may appear in any order in the file. The case of characters is not significant within rule files.

### 3.1.1. RuleSet Statement

### RuleSet statement

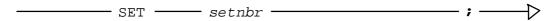

The RuleSet statement specifies the rule set from which flows are to be drawn. The default is not to filter out any rule sets, i.e. to copy all flows.

#### 3.1.2. Column Statement

### Column statement

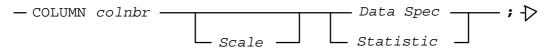

The Column statement specifies one column of data to be written into the output file. It starts with the keyword COLUMN, followed by the column number. Column 1 is used for the sample time, so column numbers must start at 2. Be careful to specify each column once only!

The Scale, if given, is a number used to divide the values from the flow data file before writing them to the output file. The default scale value is one.

#### Scale

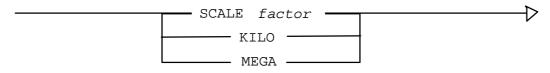

Any integer may be specified for the scale factor. KILO and MEGA provide a simple way to specify factors of 1,000 and 1,000,000 respectively.

### Data Spec

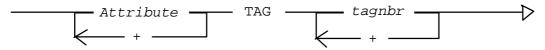

The Data Spec tells fd\_extract what data is to appear in the output column. It is given as a summation over attributes and tag numbers. For example we could request ToOctetRate + FromOctetRate for tags 3 + 5 + 8.

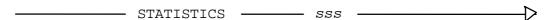

The keyword STATISTICS indicates that one of the meter performance is to be used for this column instead of flow data. sss is the three-letter abbreviation for the particular statistic; these are listed in the NeTraMet manual.

### 3.1.3. Time Statement

#### Time Statement

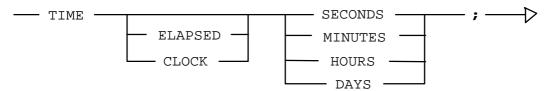

The TIME statement specifies units for the time axis, which is always written to the output file as column 1. The time scale may be ELAPSED, i.e. the output time starts at 0 for the first output row, or CLOCK, in which case the output is the actual time of day. Time units may be SECONDS, MINUTES, HOURS or DAYS. The default time statement values are CLOCK HOURS.

# 3.2. Using fd\_extract

To run fd extract, give the following command:

```
fd_extract format_file input_flow_file > output_column_file
```

This is the full version of the command, requesting fd\_extract to read an input flow file, process it as specified by a format file and write an output column-list file. If the input file isn't given fd\_extract will read from standard input. fd\_extract always writes to standard output, so the above command uses Unix output redirection to write to a disk file instead.

### 3.3. A sample extract format file

Here is an example format file for fd\_extract:

```
time: elapsed minutes
```

```
column 2 scale 2000 ToOctetRate+FromOctetRate tag 1; # IP
column 3 scale 2000 ToOctetRate+FromOctetRate tag 2; # Novell
column 4 scale 2000 ToOctetRate+FromOctetRate tag 3; # DECnet
column 5 scale 2000 ToOctetRate+FromOctetRate tag 4; # EtherTalk
column 6 scale 2000 ToOctetRate+FromOctetRate tag 6; # Other

column 7 scale 2 ToPDURate+FromPDURate tag 1; # IP
column 8 scale 2 ToPDURate+FromPDURate tag 2; # Novell
column 9 scale 2 ToPDURate+FromPDURate tag 3; # DECnet
column 10 scale 2 ToPDURate+FromPDURate tag 4; # EtherTalk
column 11 scale 2 ToPDURate+FromPDURate tag 6; # Other
```

This format file was written to read flow data files produced by fd\_filter using the example format file given above and produce an output plot file with elapsed minutes in column one. total OctetRates in columns 2 to 6 and total PDUrates in columns 7 to 11.